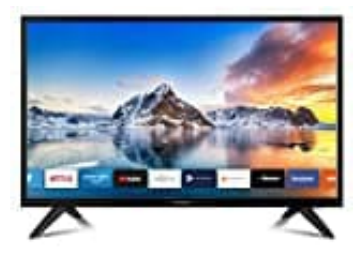

# **DYON Smart 22 XT**

# **Programme bearbeiten-Sender sortieren**

Wechseln Sie zunächst in den Empfangsmodus DVB-T, DVB-C oder Satellit, indem Sie den Antennentyp enstprechend über die Einstellungen wählen.

1. Sie können Programme löschen, verschieben, überspringen oder zu Ihren Favoriten hinzufügen.

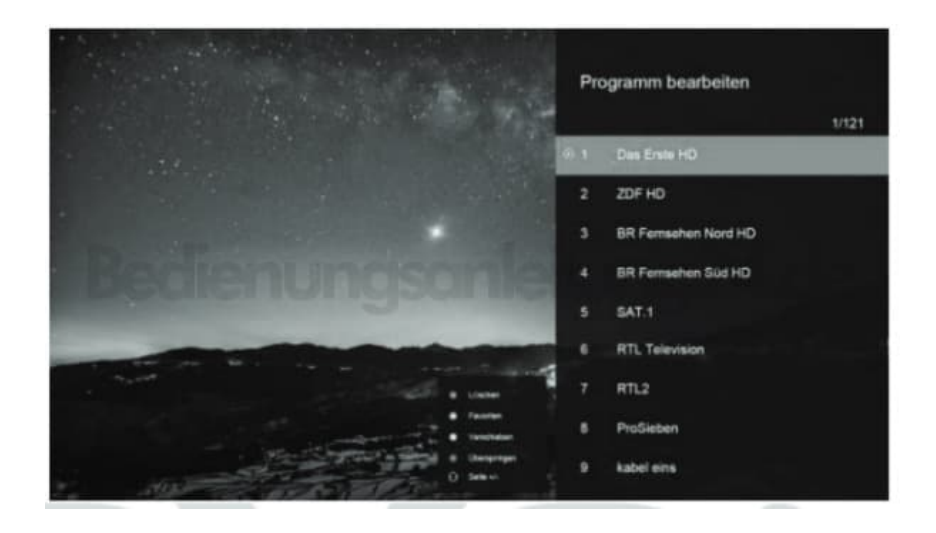

2. Drücken Sie die **MENU** Taste auf der Fernbedienung.

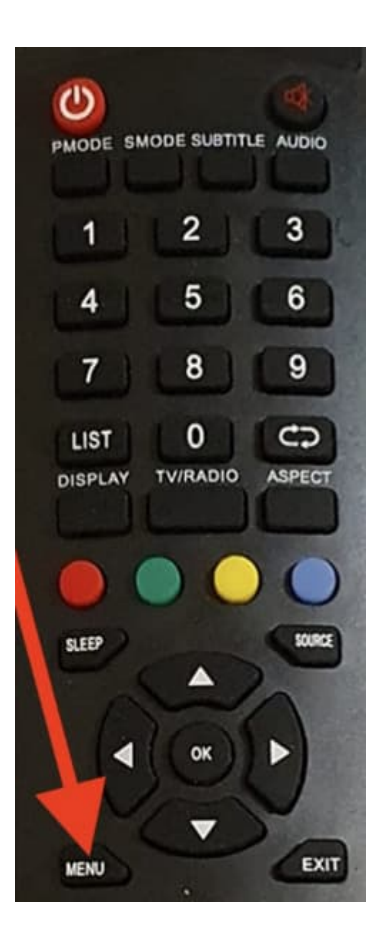

3. Wählen Sie im KANAL-Menü den Punkt **Programm Bearbeit** aus und drücken Sie die **▶** Taste.

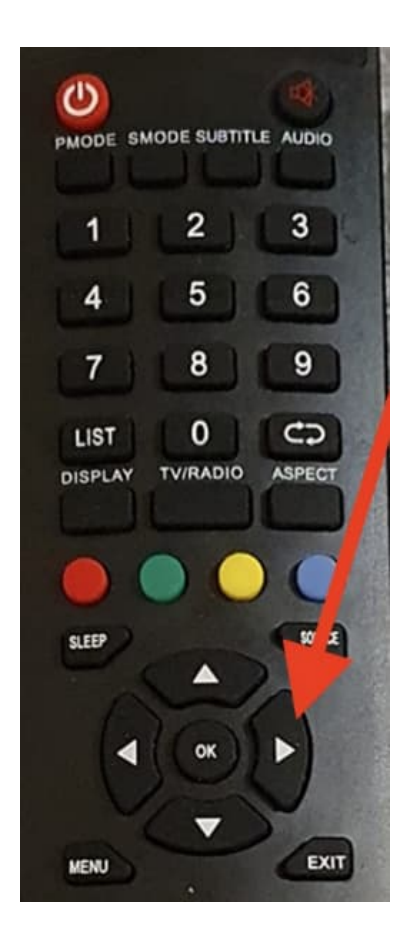

4. Wählen Sie die Sender, die Sie bearbeiten möchten einzeln mit Hilfe der **?** / ? Tasten aus.

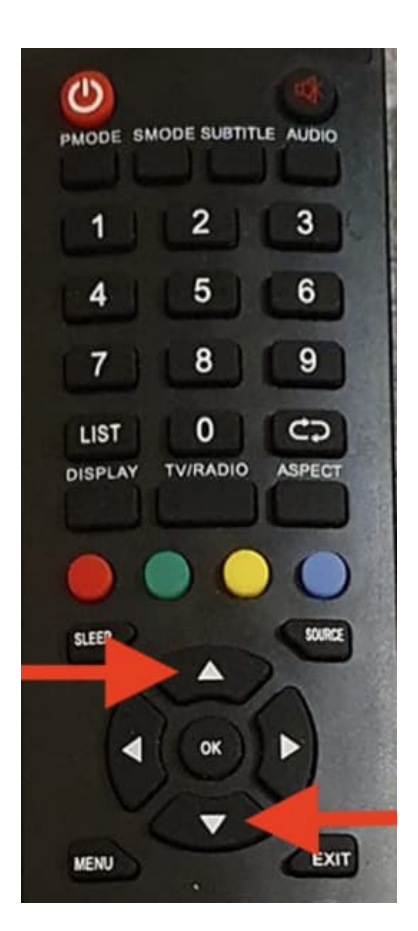

5. Führen Sie nun eine der nachfolgenden Funktionen aus:

## 6. **Löschen**

Drücken Sie die rote Taste. Das ausgewählte Programm wird gelöscht.

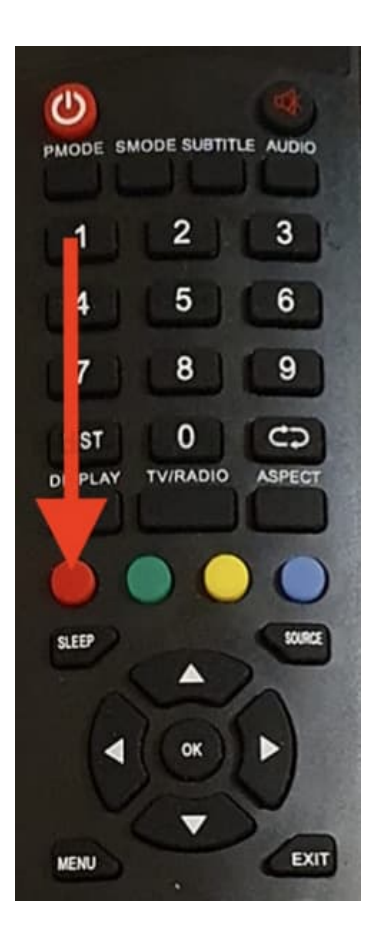

# 7. **Überspringen**

Drücken Sie die blaue Taste, um den Sender zu überspringen. Der Sender kann nachfolgend nur über die direkte Auswahl oder Eingabe der Sendernummer geöffnet werden.

Erneutes Drücken der blauen Tasten widerruft den Überspringen-Vorgang.

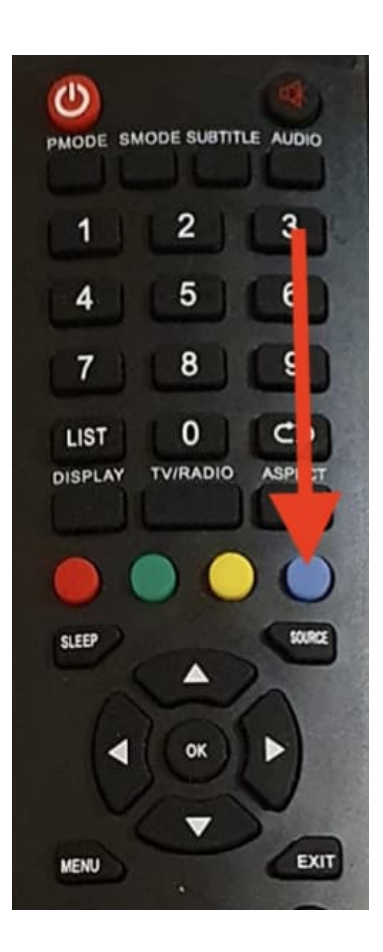

### 8. **Favoriten**

Drücken Sie die grüne Taste, um das gewählte Programm in die Favoritenliste zu übernehmen. REcht neben dem Programm wird ein ♥ angezeit.

Erneutes Drücken der grünen Tasten entfernt das Programm wieder aus den Favoriten.

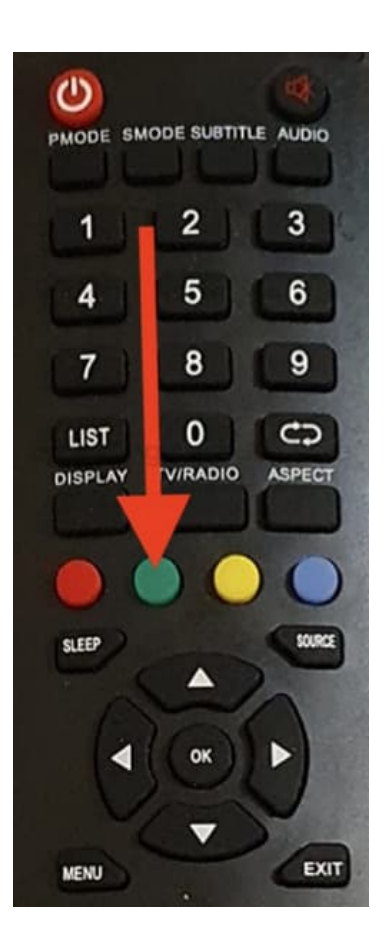

#### 9. **Verschieben**

Drücken Sie die gelbe Taste, um Programme zu verschieben. Nutzen Sie zum Verschieben die **7 / 7** Tasten. Drücken Sie zur Speicherung erneut die gelbe Taste.

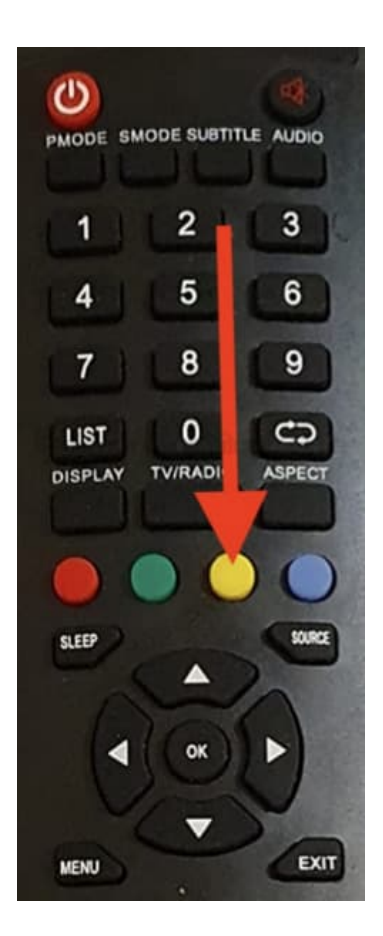

[Diese PDF Anleitung wurde bereitgestellt von Bedienungsanleitung24.de](https://www.bedienungsanleitung24.de) Keine Haftung für bereitgestellte Inhalte. Die Richtigkeit der Inhalte wird nicht gewährleistet.